e-デイサービス.COM ご施設ページ

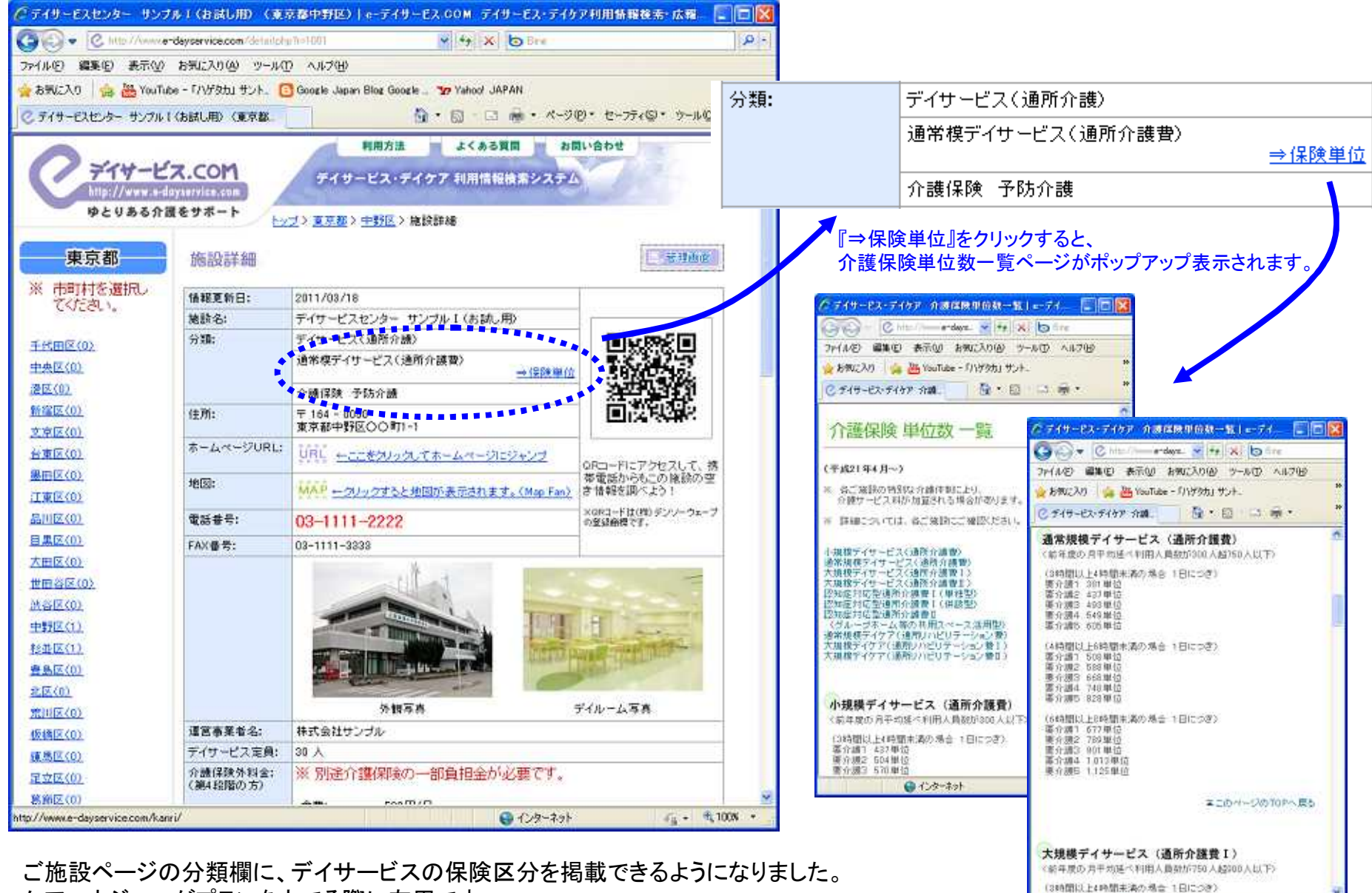

●心外科

○ 气100K →

ケアマネジャーがプランを立てる際に有用です。

e-デイサービス.COM 管理画面

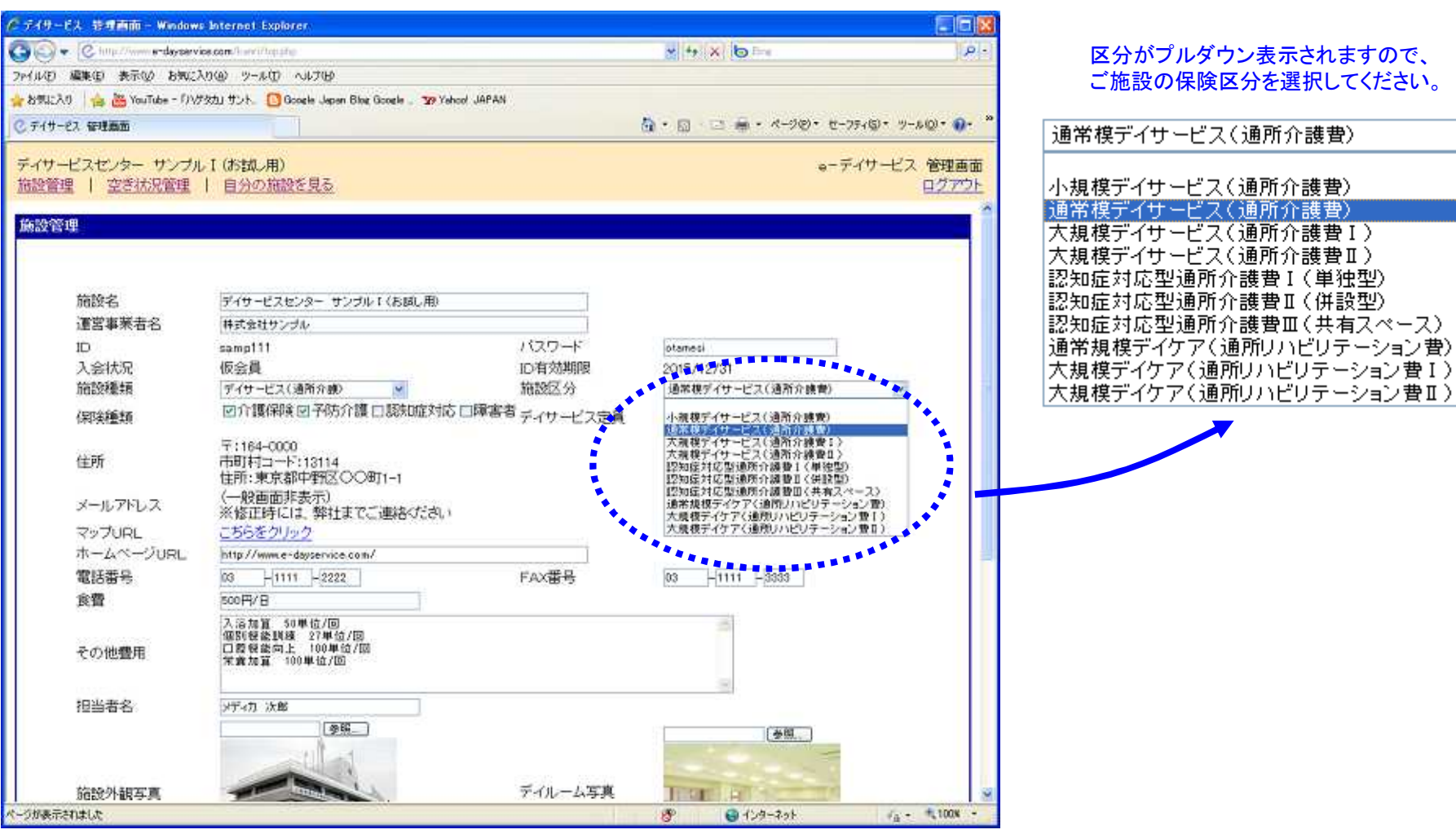

## 区分がプルダウン表示されますので、 ご施設の保険区分を選択してください。

 $\overline{\mathbf{v}}$ 

e-デイサービス.COM施設管理画面の『施設管理』画面にて、 保険区分を設定できます。